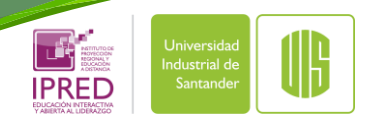

Universidad Industrial de Santander Instituto de Proyección Regional y Educación a Distancia - IPRED

**Material Instructivo**

### **PROCESO DE MATRÍCULA WEB**

## **[www.uis.edu.co](http://www.uis.edu.co/)**

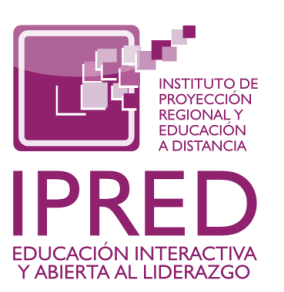

Universidad Industrial de Santander

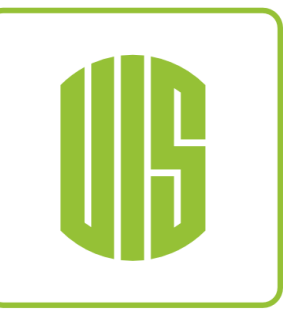

#### Ingrese a la página de la UIS: www.uis.edu.co Luego dé clic en la opción "Estudiantes"

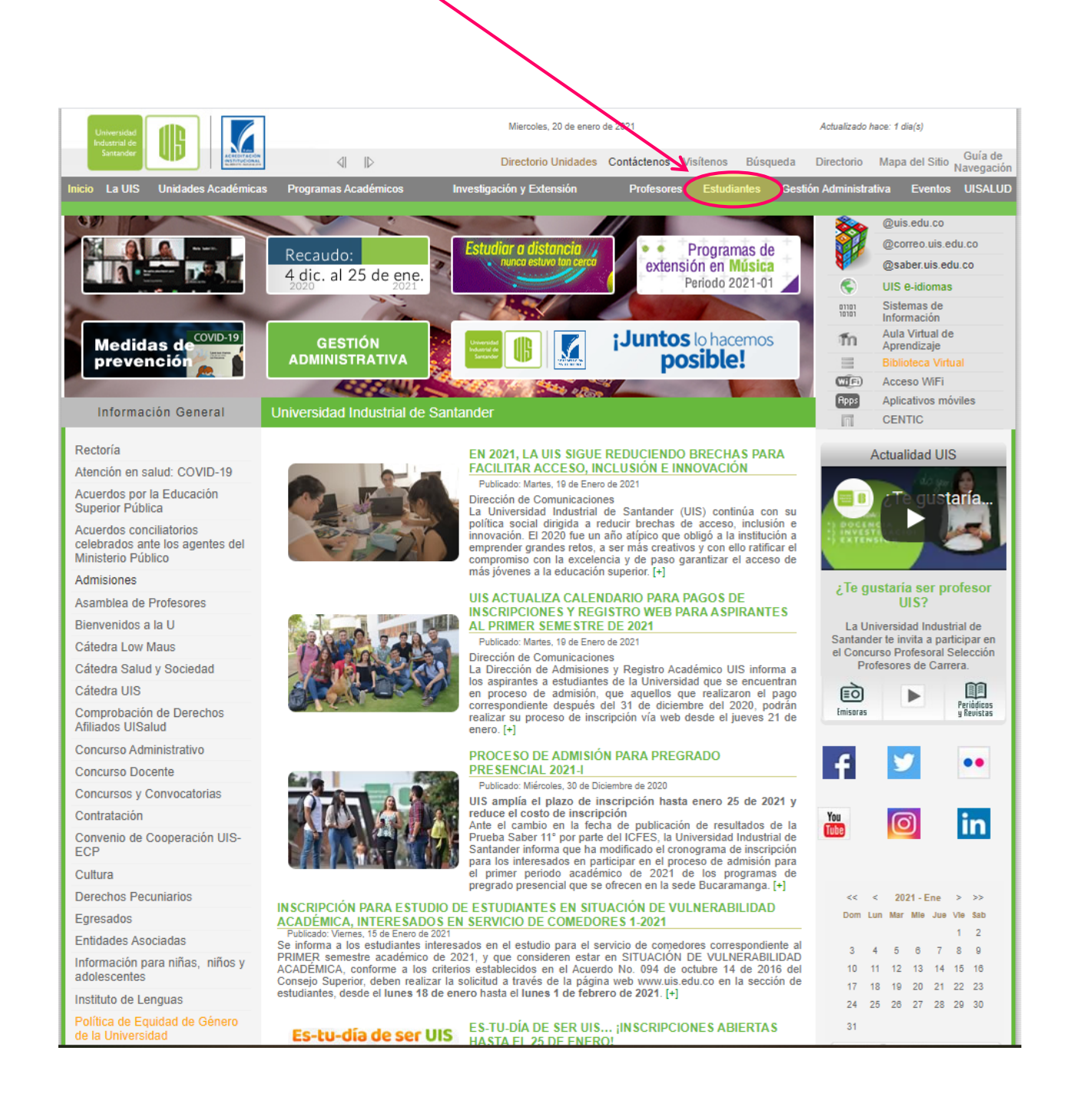

#### Ingrese al enlace o link "Pregrado a Distancia":

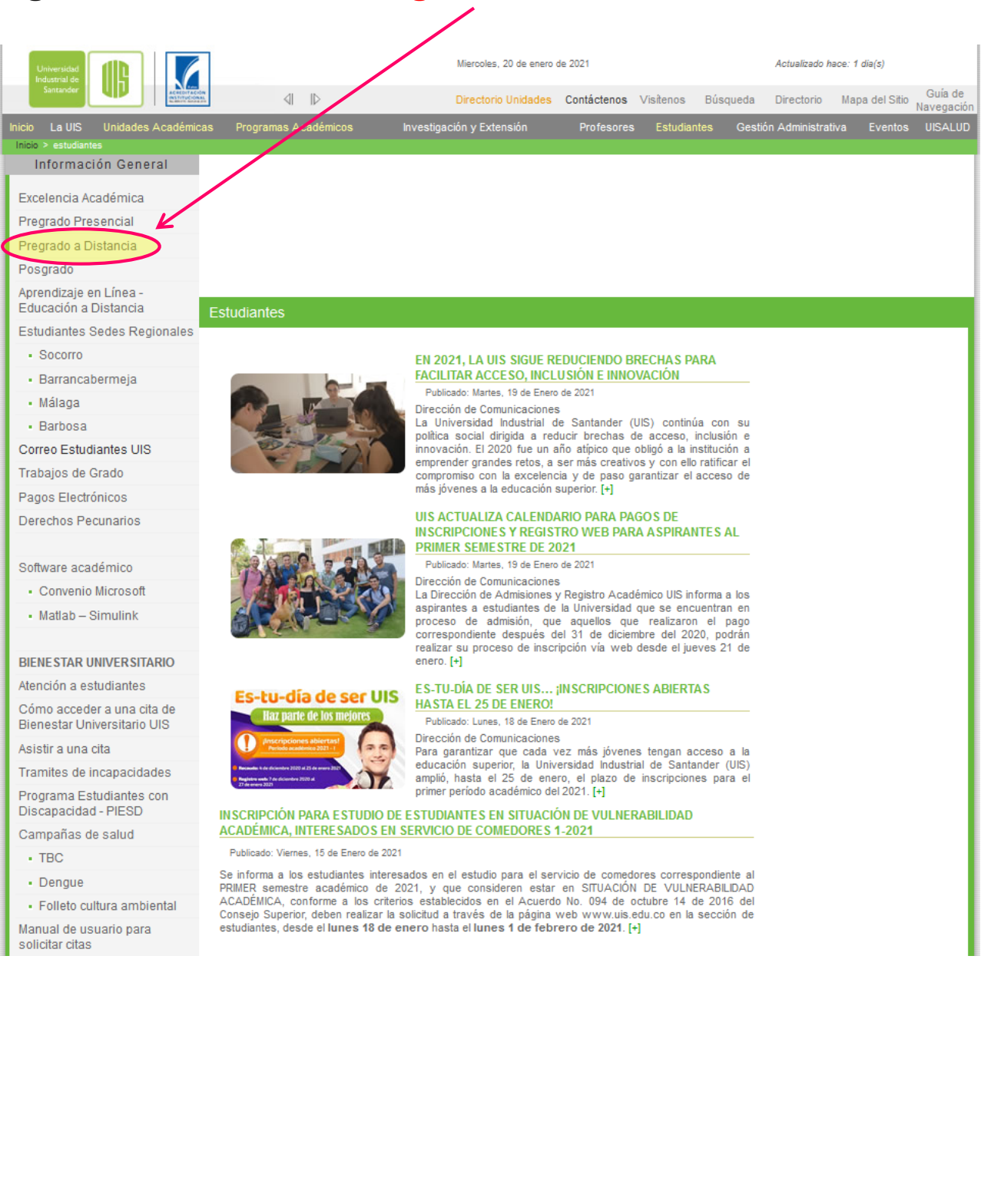

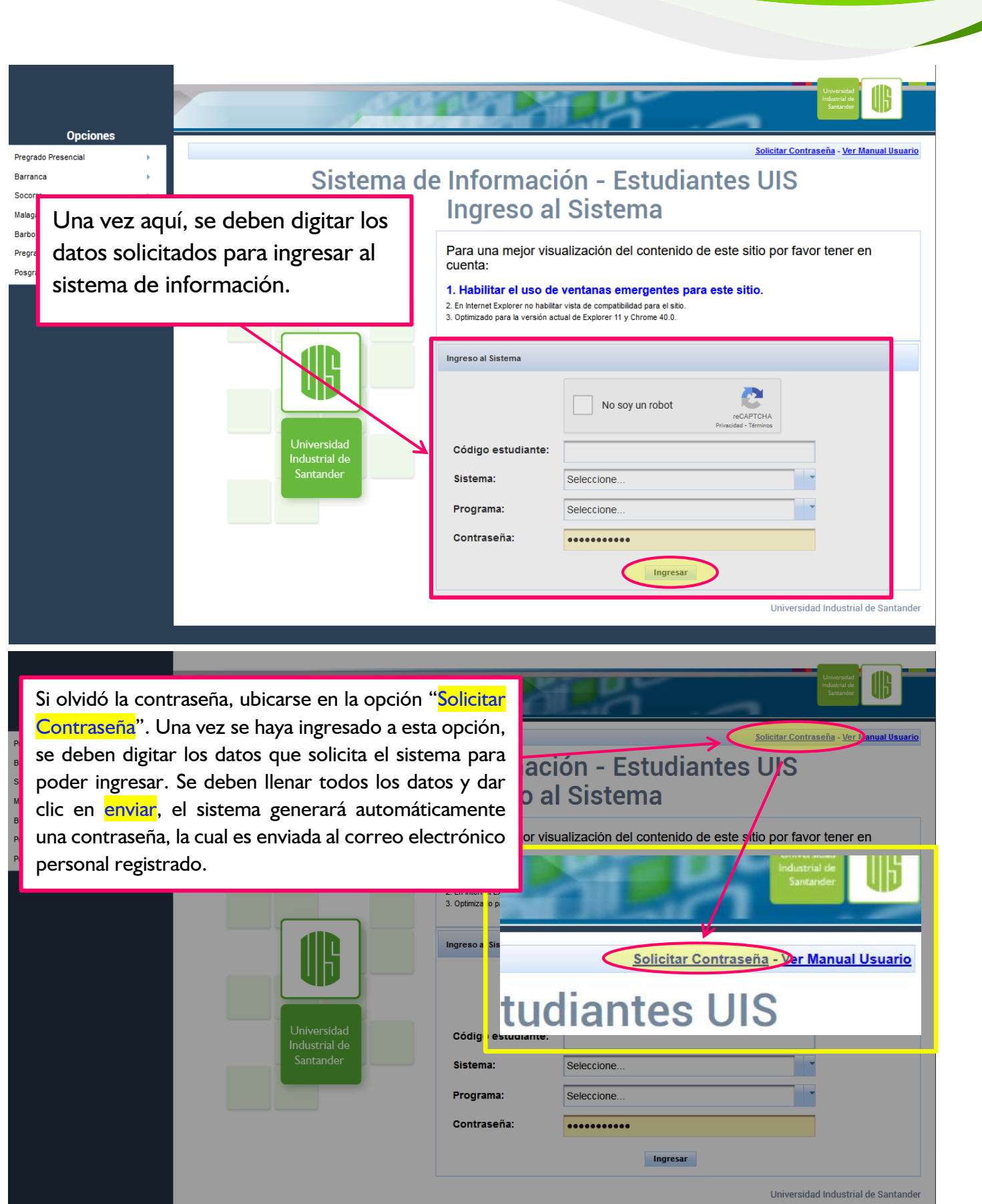

**Contract Contract Contract** 

**Service** 

<u>starting</u>

Con el puntero del mouse ubicarse en la opción **Servicios Académicos,** el cual, desplegará un nuevo menú. En estas nuevas opciones ubicamos "**Proceso de Matrícula**".

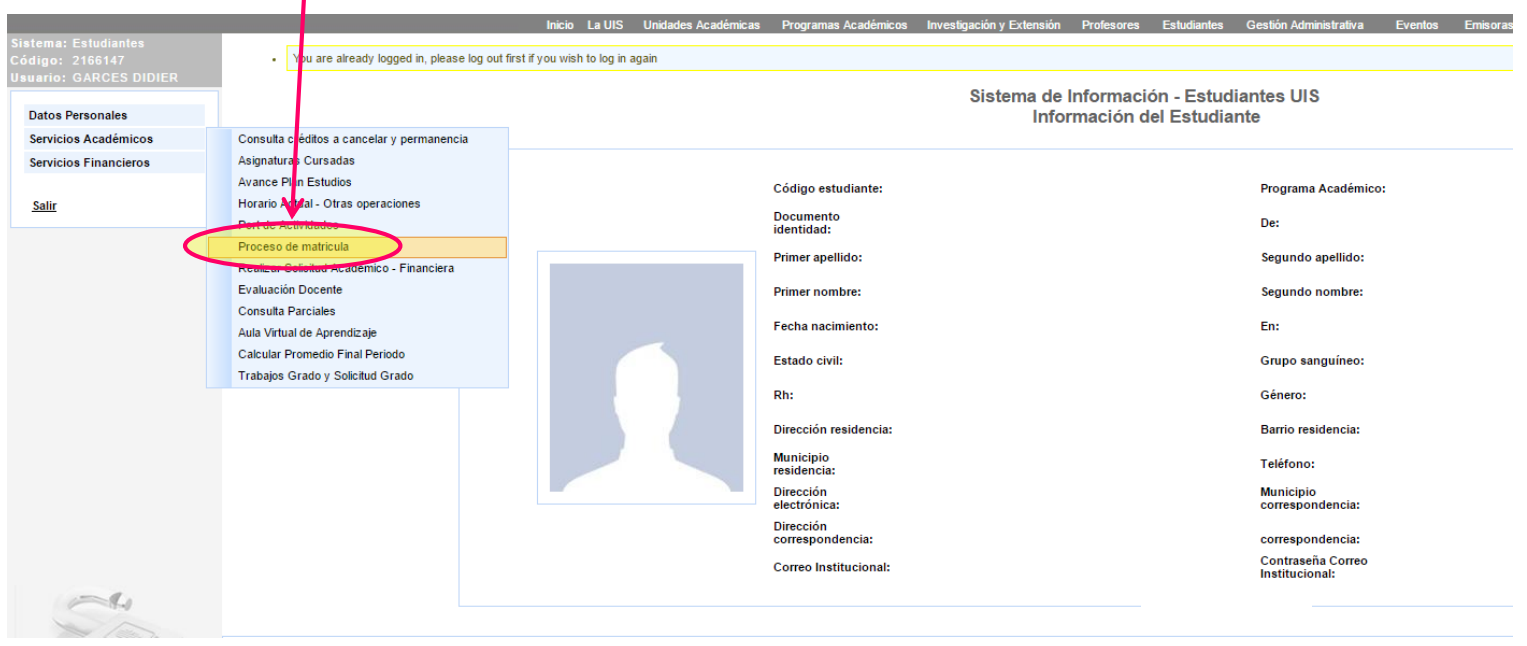

Una vez haya ingresado podrá revisar sus datos personales los cuales podrá actualizar al momento de realizar su matrícula.

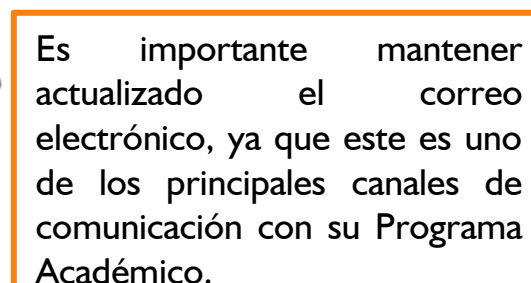

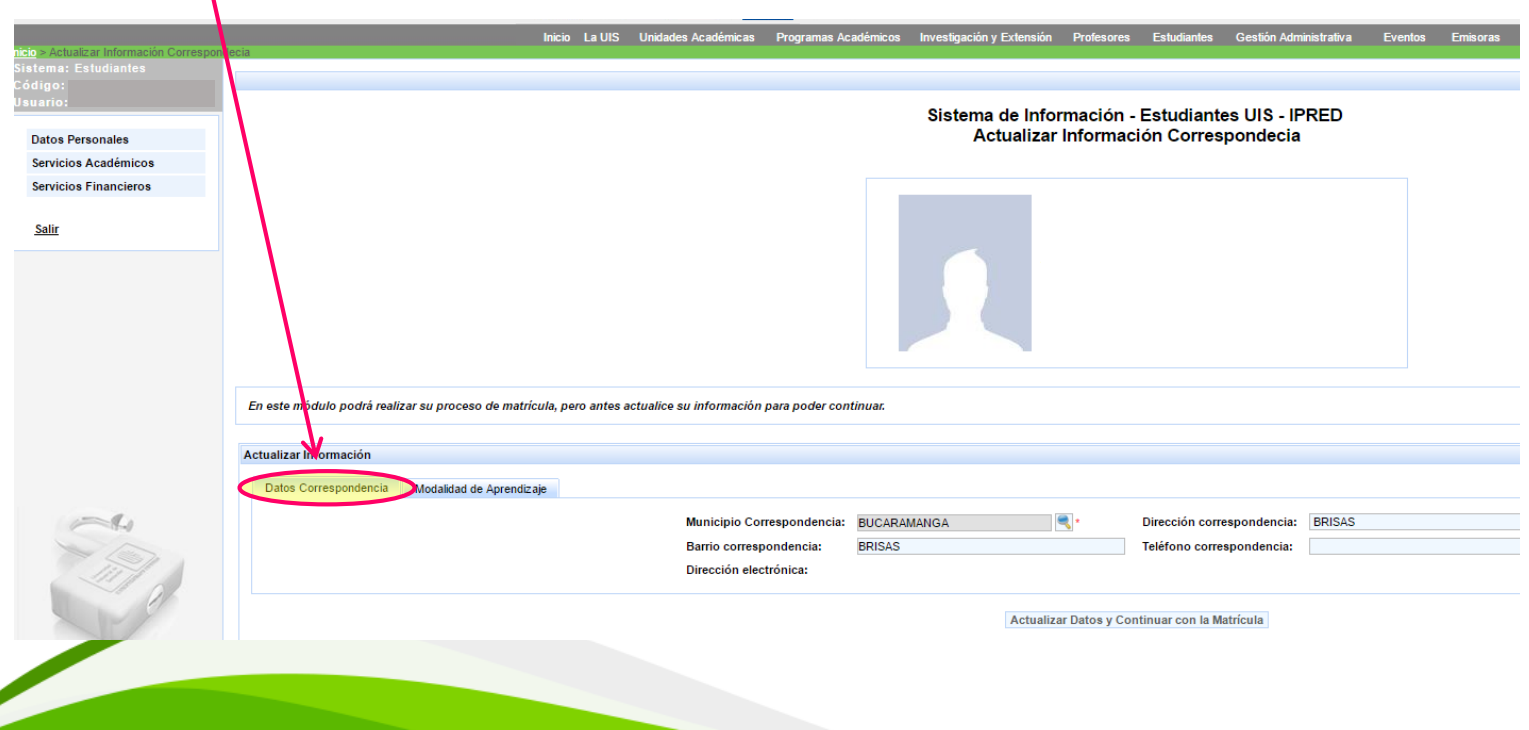

Actualizar Modalidad de Aprendizaje, seleccionando Sede, Modalidad y Jornada.

Es importante seleccionar bien su jornada académica, ya que de esta depende que el sistema le asigne las asignaturas correspondientes a su jornada.

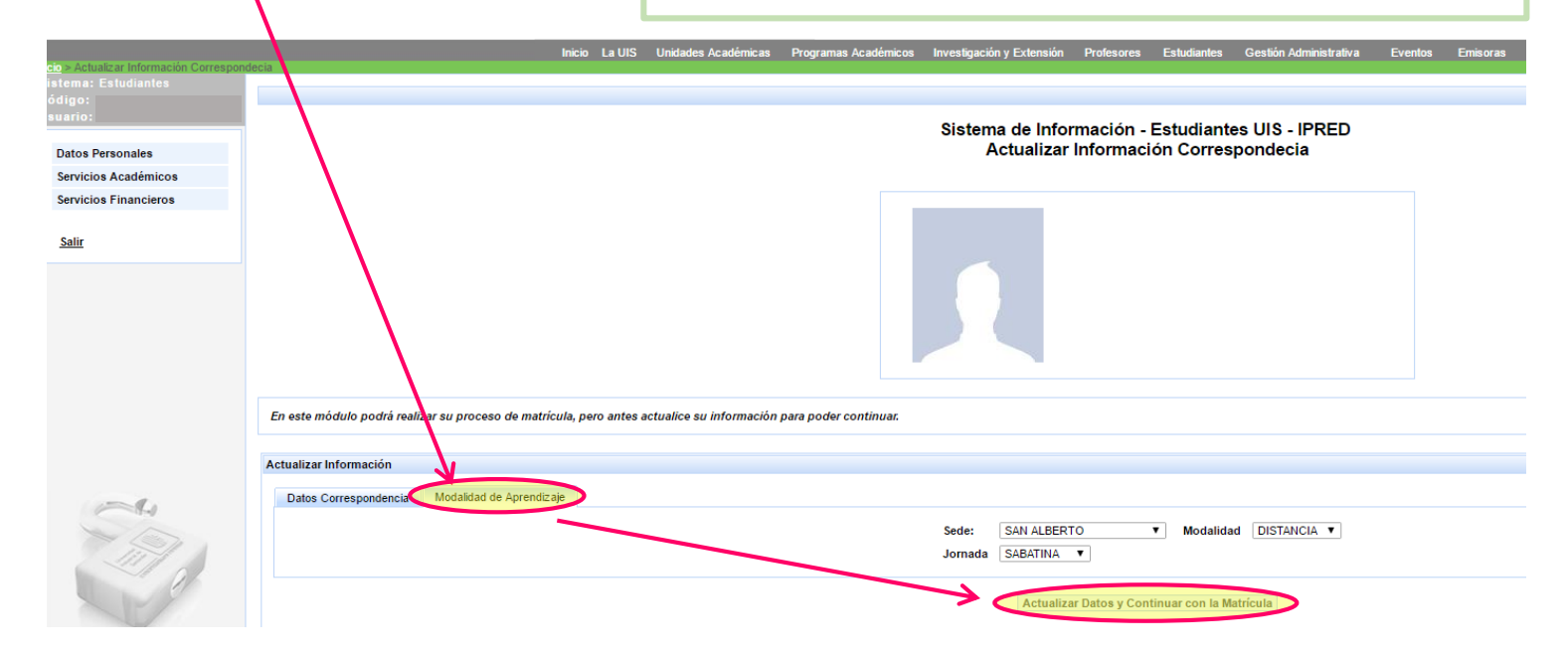

#### Los estudiantes de **Tecnología Empresarial**, deben seleccionar la modalidad Virtual.

Una vez ingresen, deben seleccionar las asignaturas que corresponden a su nivel académico y a la cantidad de créditos que tienen asignados.

Sí tiene que repetir una o más asignaturas, el sistema le pedirá que matricule por obligación dichas asignaturas perdidas inicialmente y de acuerdo a la cantidad de créditos restantes podrá matricular otras asignaturas.

cula por favor comuniquese a la línea 6344000 Ext. 2621 ó a los correos electrónicos sistemasipred@uis.edu.co y sistemas.ead.uis@.gmail.com

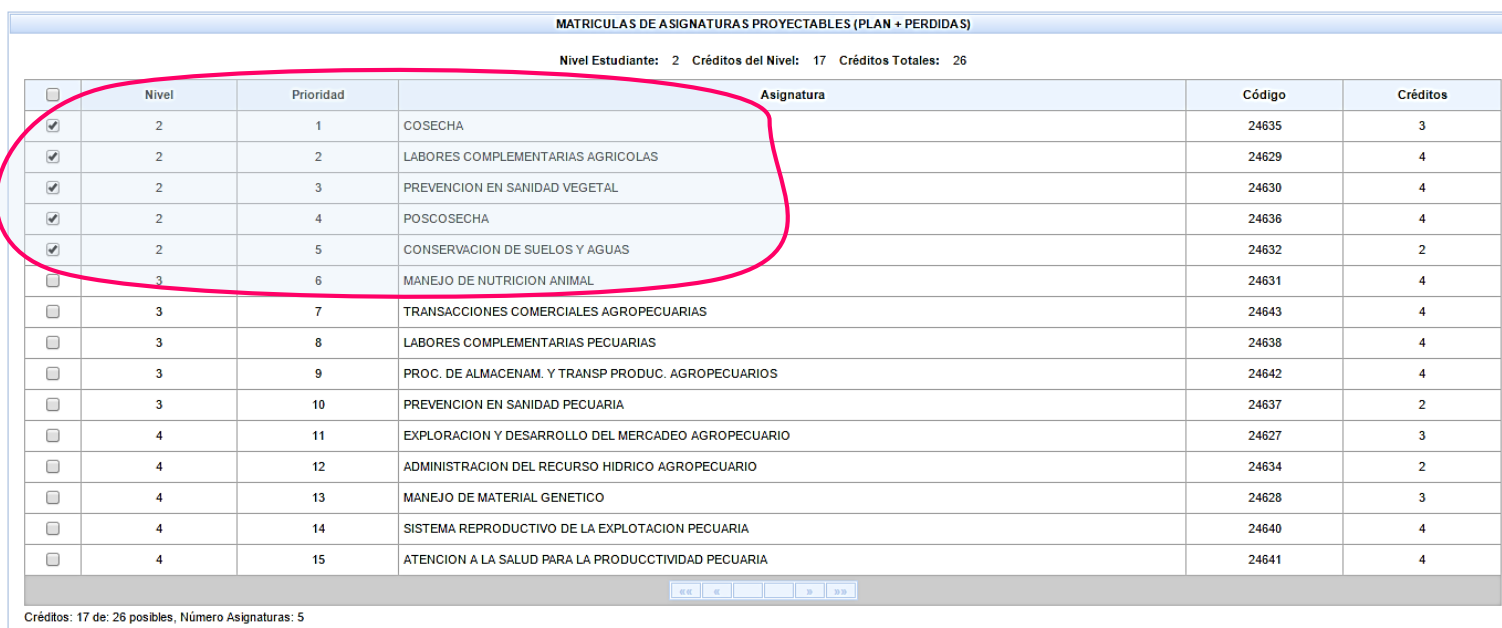

MPORTANTE: La elección de las asignaturas de contexto y electivas es de su responsabilidad, ya que la validación de los requisitos para su matrícula sólo se realizará en el proceso de asignación de cupos para cada asignatu Verificar Matrícula

Para finalizar el proceso dar clic en **Verificar matrícula** y posteriormente aceptar la matrícula y descargar el certificado que deberá enviar a la Coordinación de su programa.

de su plan de estudios como asignaturas de contexto o electivas

# **Información de Contacto**

**En caso de tener dudas o inquietudes en el proceso, se puede comunicar al área de soporte:**

[soportetecnicoipred@uis.edu.co](mailto:soportetecnicoipred@uis.edu.co)

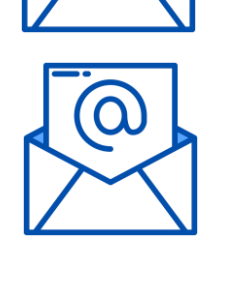

[estudiantesipred@uis.edu.co](mailto:estudiantesipred@uis.edu.co)

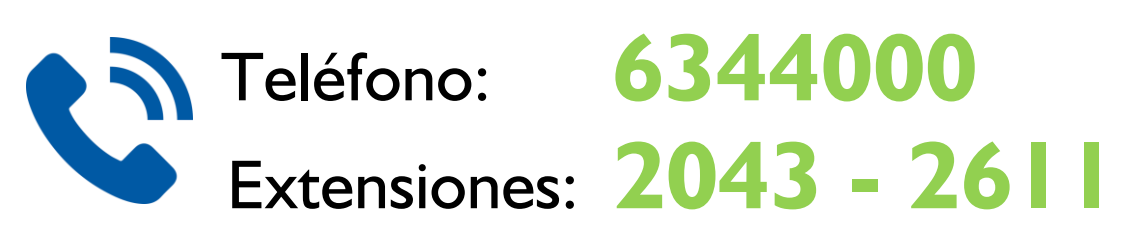